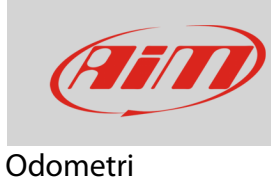

## Gestione degli odometri su MyChron5

## **Domanda**:

Come posso gestire gli odometri del mio MyChron5?

## **Risposta**:

- Premere "MENU", selezionare l'icona "Contatori" con i tasti "PREC" e "SUCC": premere "ENTRA"
- appaiono quattro odometri etichettati "Usr" da 1 a 4: possono essere tutti azzerati; l'asterisco indica lo status di ognuno
- per scegliere l'odometro da azzerare selezionarlo e premere "CAMBIA"

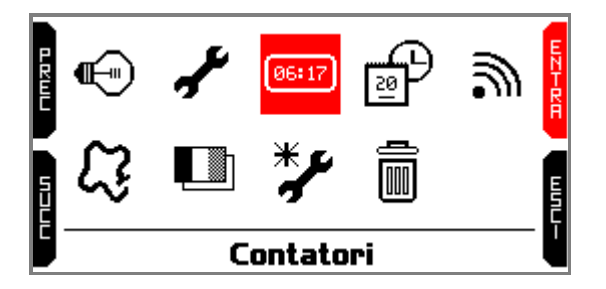

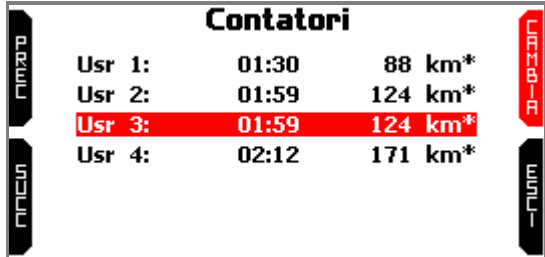

• Per azzerare l'odometro selezionare l'opzione "Clear" con i tasti "PREC" e "SUCC" e premere "CAMBIA": l'odometro si azzera, come mostrato per "Usr 3" sotto a destra.

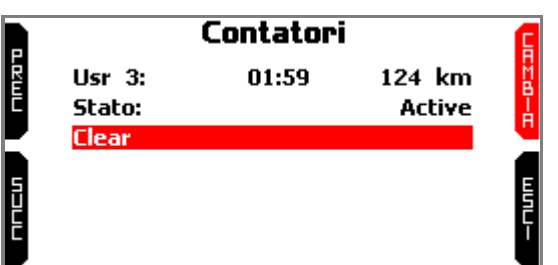

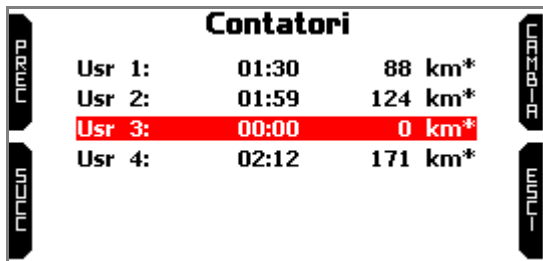

**Nota bene**: MyChron5 ha anche un odometro di sistema che non può essere azzerato o disabilitato: Esso viene monitorato da Race Studio 3.